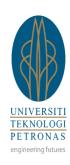

## Universiti Teknologi PETRONAS (UTP)

# Stationery Management System (General Administration System)

BY

MUHAMMAD ARIFF BIN MOHD DAHALAN 13668

A project dissertation submitted in partial fulfilment of the requirements for the Bachelor of Technology (Hons) (Business Information System)

SEPTEMBER 2013

Universiti Teknologi PETRONAS Bandar Seri Iskandar 31750 Tronoh Perak Darul Ridzuan

#### **CERTIFICATION OF APPROVAL**

Universiti Teknologi PETRONAS (UTP)

**Stationery Management System** 

(General Administration System)

By

Muhammad Ariff Bin Mohd Dahalan 13668

A project dissertation submitted to the Information System Programme

Universiti Teknologi PETRONAS in partial fulfilment of the requirement for the

BACHELOR OF TECHNOLOGY (Hons) BUSINESS INFORMATION SYSTEM

| Approved by,     |    |
|------------------|----|
|                  |    |
| (Dr Shuib b Bası | i) |

UNIVERSITI TEKNOLOGI PETRONAS

TRONOH, PERAK

September 2013

**CERTIFICATION OF ORIGINALITY** 

This is to certify that I am responsible for the work submitted in this project, that the

original work is my own except as specified in the references and the

acknowledgements, and that the original work contained herein have not been

undertaken or done by unspecified sources or persons.

.....

MUHAMMAD ARIFF BIN MOHD DAHALAN

ii

#### **ABSTRACT**

The main focus for this study is to develop the Universiti Teknologi PETRONAS (UTP) Stationery Management System (SMS), in order to improve from the current manual process. The purpose of enhancement from the current process into a new system is to improve the efficiency and the effectiveness of the system. The inefficiency of the process can be identified as no record on spending/requisition, manual process as the source of delay and inventory issues. Online requisition system has been applied widely by many organizations especially in this era. The benefits that make it convenient are like reducing the usage of paper, online approval, easy online entry and shorten the time taken. Qualitative study will be adopted in order to complete the study. Qualitative study includes interview and research on the papers that have been done previously. It is to understand the concept and practice of current Stationery Management process. In addition, it also important to identify the drawbacks of current process thus gathers the user requirements for the new system.

As a result, it is found that some additional features will be included in the new system in order to cater the possible issues as well as enhance the current process such as email notification and tracing progress of request. It is also to make the system more convenient and user friendly. It is hope that the system could improve the efficiency and effectiveness of performing Administration tasks in UTP.

#### **ACKNOWLEDGEMENTS**

Alhamdulillah, first of all we would like to thank to Allah as finally I am able to finish my Final Year Project for September 2013 Semester. A lot of appreciation I address to my Supervisor, Dr Shiub b Basri because without his guide my final year project cannot be completed well. He always gives me supports and guides me on how to do my daily routine and task during this internship. The topic that has been chosen for my Final Year Project is Stationery Management System. Finally, thank to my beloved parents and families that always give the moral support. Thank you for helping me in this final year project. Hope that this project will give a lot of benefits to all parties involved, Universiti Teknologi PETRONAS and also to me.

Million thank also I wish to Human Resource & Administration department staffs especially to En Mohd Zuhri b Zainudin, En Aminur Rashid b M Shariai and En Azahari b Awaluddin because they also help me in completing my project here. They always give me ideas and comments on my task and also my project so that I can improve my project in many ways.

## **TABLE OF CONTENTS**

| CERTIF | FICATION OF APPROVAL                                       | i     |
|--------|------------------------------------------------------------|-------|
| CERTIF | FICATION OF ORIGINALITY                                    | ii    |
| ABSTR  | ACT                                                        | iii   |
| ACKNO  | OWLEDGEMENTS                                               | iv    |
| LIST O | F FIGURES                                                  | vi    |
| LIST O | F TABLES                                                   | . vii |
| СНАРТ  | ER 1: INTRODUCTION                                         | 1     |
| 1.1    | Background                                                 | 1     |
| 1.2    | Problem Statements                                         | 3     |
| 1.3    | Objective of Study:                                        | 4     |
| 1.4    | Scope of Study:                                            | 4     |
| 1.5    | Feasibility of the Project within the Scope and Time Frame | 5     |
| 1.6    | The Relevancy towards Universiti Teknologi PETRONAS        | 5     |
| CHAPT  | ER 2: LITERATURE REVIEW AND/OR THEORY                      | 6     |
| 2.1    | Definition of Efficiency                                   | 6     |
| 2.2    | Improve Efficiency through Technology                      | 6     |
| 2.3    | Online Procurement                                         | 7     |
| CHAPT  | ER 3: METHODOLOGY/PROJECT WORK                             | 9     |
| 3.1    | Methodology:                                               | 9     |
| 3.2    | Product Development Phases                                 | . 10  |
| 3.3    | Project Activities                                         | . 11  |
| 3.3    | Methods of Data Collection                                 | . 12  |
| 3.4    | Development Tools                                          | . 13  |
| 3.5    | Key Milestone:                                             | . 13  |
| 3.6    | Gantt-Chart:                                               | . 14  |
| CHAPT  | ER 4: RESULT & DISCUSSION                                  | . 16  |
| 4.1    | Result from Interview with Expert                          | . 16  |
| 4.2    | Process Flow of Stationery Management System               | . 17  |
| 4.3    | Flowchart of Stationery Management System                  | . 18  |
| 4.4    | Stationery Management System Functional Specification      | . 20  |
| CHAPT  | ER 5: CONCLUSION & RECOMMENDATIONS                         | . 35  |
| 5.1    | Relevancy to the Objectives                                | . 35  |
| REFER  | ENCES                                                      | . 37  |
| A DDEN | DICES                                                      | 20    |

## LIST OF FIGURES

| Figure 1  | General Administration System                | 2  |  |  |  |
|-----------|----------------------------------------------|----|--|--|--|
| Figure 2  | Stationery Management System Study Process   |    |  |  |  |
|           | Model                                        | 9  |  |  |  |
| Ei anna 2 | Stationery Management System Life Cycle      | 11 |  |  |  |
| Figure 3  | Model, Waterfall Model                       | 11 |  |  |  |
| Figure 4  | Process Flow of Stationery Management System | 17 |  |  |  |
| Figure 5  | Flowchart of Stationery Management System    | 18 |  |  |  |

## LIST OF TABLES

| Table 1 | Comparison between Manual Process and                | 6      |
|---------|------------------------------------------------------|--------|
| Table 1 | Automated/Computerized Process                       | 6      |
| Table 2 | Project Activities in SDLC                           | 11 -12 |
| Table 3 | Key Milestone                                        | 13     |
| Table 4 | Gantt Chart for FYP 1                                | 14     |
| Table 5 | Gantt Chart for FYP 2                                | 15     |
| Table 6 | Interviewed En Azahari                               | 16     |
| Table 7 | Comparison of current Manual Process with Stationery | 17     |
| Table / | Management System                                    | 17     |
| Table 8 | Description of New Proposed Flow                     | 18     |

#### **CHAPTER 1: INTRODUCTION**

#### 1.1 Background

Universiti Teknologi PETRONAS or UTP was founded in 1997 and located in Bandar Sri Iskandar, Perak with the population of almost 7000 students a year. In order to realize the vision of to be a Leader in Technology Education and Centre for Creativity and Innovation, UTP administration separated into two major functions which are Academics and Management. In Academics line, there are 3 main faculties which are Faculty of Engineering, Faculty of Geosciences & Petroleum Engineering and Faculty of Science & Information Technology. Meanwhile, in Management line consists of Human Resource & Administration, Student Support Services, Finance & Asset Management, Corporate Services and others.

The current Administration process has not been continuously enhanced to reflect the ever changing business environment that applying the technology in all the process. It is because most of the processes manage by them such as F&B Requisition and Stationery Management being performs manually through paper based form. Now, the UTP Human Resource Management & Administration Department plan to have paperless system that everything related to Administration task will be changed to a system that would be ease both parties, the requestor and the Administration themselves.

In order to realise the UTP Human Resource Management & Administration Department objective, they planned to have a system called the General Administration System. The General Administration System function is a system which inclusive of F&B Requisition System, Stationery's Management System, and Mail Management System. In this project, it wills mainly focusing Stationery's Management System that includes requesting stationery online from the staff through the intranet. It does also involve the inventory and tracking record.

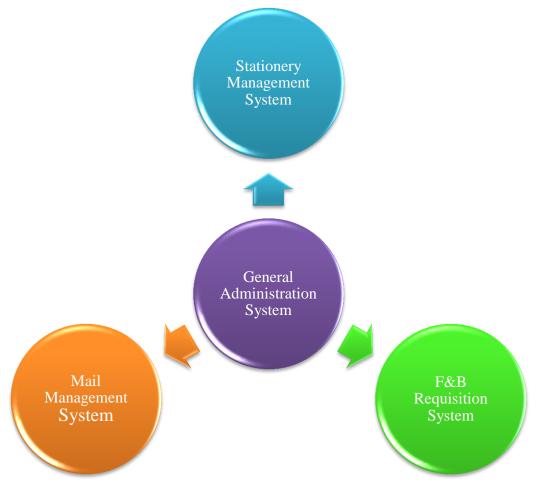

Figure 1: General Administration System

As an example there could be situation where the stock of the item may be more and sometimes the supply of few items may be less than required. This system will thus help in minimising the excess stock and in the meantime look into creating reports to give the top management view the records for the good of the organization.

#### 1.2 Problem Statements

Based on the interview outcome with the staff of Human Resource and Administration department, it is found that the process of managing the Stationery for the usage of UTP's staff was not efficient. A few issues that signify the inefficiency of the process listed as below:

• There is no record on spending on stationery by each department

Until now there are no reports that can give a details information about the spending on departmental basis. This could easier the Administration to provide the expenditure details to the top management.

 The manual process is a source of delay whenever users misplace the documents.

The requisition form that submitted in hardcopy could be misplaced. As a result, the process need to be repeated because the details is incomplete if do not consist of enough approval especially to the item that required more approval.

• There is a workload to Administration in managing the inventories.

As there are no systems that can properly manage their inventories, they need to check it manually in the store to get the exact numbers of their stationery's stock. In fact, they are also might be miscalculate them as they do not know when is exactly they need to get a new supply because they do not get any alert unless they check manually the stock. Apart of this, they also have other work that need to focus on.

#### 1.3 Objective of Study:

The objective of this project is to develop the Stationery Management System that will address the issues faced by UTP Human Resources Management & Administration employees when dealing with requesting, approving and managing inventories for the stationeries. It was reported that they required a system that able to manage the inventories and also the requisition process for the stationeries.

Specifically, the project objectives are:

- To study the current process and practice of the Stationery Management applied by the Human Resources Management & Administration Department
- To design and propose an enhance process that addresses the challenges
- To develop a Stationery Management System based on the requirement given by the Human Resources Management & Administration Department

#### 1.4 Scope of Study:

This study focuses on Stationery's Management System. It will mainly about the online requisition for stationery by the UTP staff. Normally, Admin Assistant from each department will submit the form filled by the lecturers or staff to the UTP Human Resource Management & Administration personnel to process their request of stationery.

Requirement study has been carried out to get the requirement of the system. Basically, it does also involve the inventory, and tracking record. This could ease both parties of Requestor and the Administrator to request and manage stationeries in more efficient.

#### 1.5 Feasibility of the Project within the Scope and Time Frame

Within the time frame during the Final Year Project 1 and 2, Stationery Management System project is can be achievable and relevant because:

- If the project duration is longer than the 2 semesters, the author will not be able to learn and experience the full process of developing a new procedure and process.
- If the project duration is too short, the author will have limited opportunity to apply what the author has learned in the whole years of study.
- Upon the graduation, the author will study and observe to what extend the
  project was implemented and how differently it was implemented. This
  allows the author to experience how theory is implemented in practice.

#### 1.6 The Relevancy towards Universiti Teknologi PETRONAS

- Bring direct impact in terms of value addition towards improving the procurement process
- The estimation cost of the project is a reasonable and brings no harm towards UTP operational capabilities
- Management will have more accurate information on committed expenses
- Saving more time in procurement system thus make the business more effective

#### **CHAPTER 2: LITERATURE REVIEW AND/OR THEORY**

#### **2.1 Definition of Efficiency**

As refer to Investopedia, efficiency is a level of performance that describes a process that uses the minimal inputs to create the maximum outputs. Efficiency involves the use of all inputs in generating the output, inclusive of time and energy. Time, money and raw materials are limited, so it is important to retain an acceptable level of output or a general production level, (Efficiency). Meanwhile, according to Dictionary.com, it also define as an accomplishment of or ability to accomplish a job with a minimal usage of time and effort, (Efficiency).

#### 2.2 Improve Efficiency through Technology

Through technology, processing of data and information retrieval can be done faster and easier, (Dragon). It can be done through applying taxonomy to the data input. In some cases, applying of technology to complete a task may eliminate the possibility of manual errors thus reduce the time taken, (Dragon). In fact, technology may also increase the efficiency through reducing irrelevant bureaucracy of a process by capturing only relevant and useful information, (Increase efficiency to maximise your profit).

| Manual Process                    | Automated/Computerized Process |
|-----------------------------------|--------------------------------|
| Less cost effective and efficient | Cost effective and efficient   |
| Low accuracy                      | High accuracy                  |
| Long-time taken                   | Short time taken               |
| Prone to human errors             | Reduce the human errors        |
| Waste of paper                    | Reduce of paper usage          |

Table 1: Comparison between Manual Process and Automated/Computerized Process

#### 2.3 Online Procurement

A Stationery Management System in business requires that each purchase be documented and assigned a purchase order number before the purchase is made or paid for. One of the objectives of a Stationery Management System is to ensure all purchases are approved and documented. A Stationery Management System has distinct advantages for business. Every purchase is assigned a unique number so that the transaction can be traced through the system (James).

A basic Stationery Management System allows for the electronic processing of requisition, the records of inventories of those stationeries received as well as the tracing the payment records to the supplier. A Supplier list, along with corresponding Item catalogues and system defaults, allow the Requestor to quickly fill out line-item entries on Requisition Form with single clicks reducing their time spent and eliminating input errors, (Elements of a good Purchase Order System).

Another advantage of having an electronic Stationery Management System is the ability to efficiently generate reports. One example would be allowing management to quickly view spending for a certain period by various departments. Stationery Management System provide advantages including speeding up the order transmission process, lessening errors and retaining a clear log of when orders were sent and what they contained, (Best Practices in E-Procurement: Reducing Costs and Increasing Value through Online Buying, 2005).

Based on the statements and articles above, these are the benefits that could be gain in performing online procurement:

- 1. Enhancing purchasing processes by providing a minimal cost to manage and control the organization's requisitioning, approval and ordering processes (Trkman & McCormack, 2010).
- 2. Avoid delayed and error-prone manual management processes that result in poor visibility, lack of process control, and wasted opportunities for leveraging corporate expenditure (Radich, 2012).
- 3. Focus on the main elements of stationery management system shortening time to manage inventories, increasing compliancy on budget and improving the organization's competitiveness through more efficient purchasing (Elements of a good Purchase Order System).
- Rely on best practices application to provide ease of use, a high level of automation and an overall agreement with policies and current practices (Best Practices in E-Procurement: Reducing Costs and Increasing Value through Online Buying, 2005).
- 5. Audit trail functionality documents the entire process (Nunn, 2009).
- 6. Catalogue-based purchasing enables you to optimally leverage contracts. It also provides your organization with full control over the quality of the product information (From Paper to Procurement: Effective Catalogue Creation And Management For Buyers And Suppliers, 2004).

## **CHAPTER 3: METHODOLOGY/PROJECT WORK**

## 3.1 Methodology:

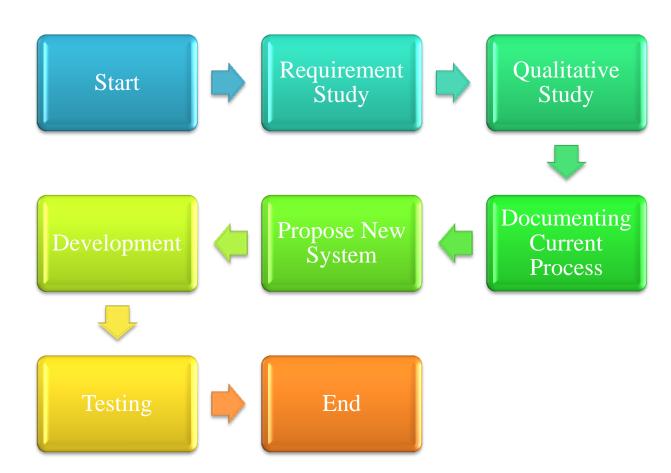

Figure 2: Stationery Management System Study Process Model

This study will use several methods in order to perform the analysis. The methods that will be used are:

- Research on past journals, reports and research that have been done previously on related topic.
- Interviews to gather the data about the current system and the enhancement needed for the new system. It will be done among the UTP staffs especially to the key users.

#### 3.2 Product Development Phases

This project is focusing on developing an online system that can be used by all the UTP staffs through intranet. It has been proposed that the system that will be developed is a web based. These are several steps that will be taken during this phases. The steps are:

- 1) Analysis on the Website Requirements.
- 2) Structure of the Website and the Contents Involved.
- 3) Website Development Phase.
- 4) User Acceptance Testing.

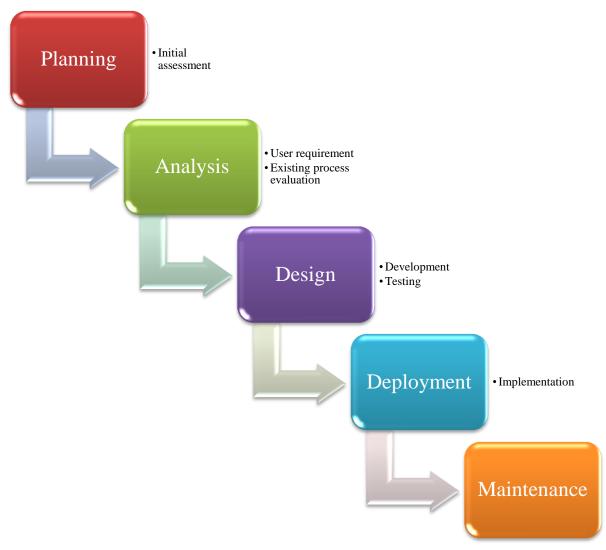

Figure 3: Stationery Management System Life Cycle Model, Waterfall Model

## 3.3 Project Activities

| Steps        | Activities                                                    |  |  |  |  |  |  |  |
|--------------|---------------------------------------------------------------|--|--|--|--|--|--|--|
|              | An interview with the experts                                 |  |  |  |  |  |  |  |
|              | a) Interviewed En Azahari B Awaluddin in Chancellor Complex   |  |  |  |  |  |  |  |
| Planning     | > To understand the current practice of Stationery Management |  |  |  |  |  |  |  |
|              | > To identify the drawbacks of current process                |  |  |  |  |  |  |  |
|              | > To gather the system requirements                           |  |  |  |  |  |  |  |
| A so alevaia | Analyse the data from conducted interview with the experts in |  |  |  |  |  |  |  |
| Analysis     | managing stationeries from critical and user point of view.   |  |  |  |  |  |  |  |

|            | > To develop/create/build a system for managing stationeries      |
|------------|-------------------------------------------------------------------|
| Design     | based on the design requirements.                                 |
|            | > To evaluate/test the system interface in terms of its usability |
|            | > Execution of the system development                             |
| Deployment | > To evaluate/test again the system development in terms of its   |
|            | usability                                                         |

Table 2: Project Activities in SDLC

#### 3.3 Methods of Data Collection

There are several methods that will be used to gather the data. The methods are listed below:

#### a) Interview with key user

Several discussions with En Azahari, Administration Department have been done to get his comments regarding the current process of the system. It is also to get his suggestion to improve and enhance the process into the system. The results of the discussions are there are certain fields in the system is not user friendly that need to be improve and ensure the purchasing process is efficient.

#### b) Analysing and documenting current process

Current flow of stationery management process was documented to analyse understand the existing purchasing process. The flow chart is also need to identify areas of improvement that can be incorporated into the proposed process.

#### c) Propose a new process flow for Stationery Management System

A new system workflow with additional features is then proposed incorporating the findings from the earlier fact finding and analysing processes.

#### d) Specifying the system's functional specs

The Stationery Management System functional specification was made which clarify and specify the function for each option in the new proposed system. It is also stated clearly the roles and responsibilities of each users in the systems (Requestor, Administrator, and Approver.). The purpose of this section is to prepare a system functional specification for the requisition system. Essentially this portion transforms the proposed new stationery management process into a form that can be used to develop a new system to replace the existing stationery management process.

#### 3.4 Development Tools

There are several tools that will be used in this study.

- Web Development Tools Notepad++, MySQL, Apache webserver, webserver8
- Programming Language PHP, JavaScript

#### 3.5 Key Milestone:

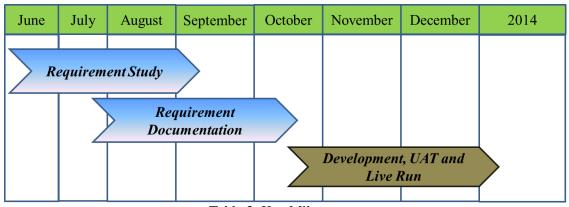

Table 3: Key Milestone

## 3.6 Gantt-Chart:

| No Project Activities |                                          | Weeks |   |   |   |   |   |   |   |   |    |    |    |    |    |
|-----------------------|------------------------------------------|-------|---|---|---|---|---|---|---|---|----|----|----|----|----|
| 110                   | 1 Toject renvines                        | 1     | 2 | 3 | 4 | 5 | 6 | 7 | 8 | 9 | 10 | 11 | 12 | 13 | 14 |
| 1                     | Selection of Project Topic               |       |   |   |   |   |   |   |   |   |    |    |    |    |    |
| 2                     | Submit Project Title Proposal            |       |   |   |   |   |   |   |   |   |    |    |    |    |    |
| 3                     | Proposal Approval                        |       |   |   |   |   |   |   |   |   |    |    |    |    |    |
| 4                     | Assignment of Supervisor                 |       |   |   |   |   |   |   |   |   |    |    |    |    |    |
| 5                     | Submission of Extended<br>Proposal       |       |   |   |   |   |   |   |   |   |    |    |    |    |    |
| 6                     | Requirement Study                        |       |   |   |   |   |   |   |   |   |    |    |    |    |    |
| 7                     | Analyse the Data Collected               |       |   |   |   |   |   |   |   |   |    |    |    |    |    |
| 8                     | Project Work Continues                   |       |   |   |   |   |   |   |   |   |    |    |    |    |    |
| 9                     | Proposal Defense and Progress Evaluation |       |   |   |   |   |   |   |   |   |    |    |    |    |    |
| 10                    | Submission of Interim Draft Report       |       |   |   |   |   |   |   |   |   |    |    |    |    |    |
| 11                    | Submission of Interim Report             |       |   |   |   |   |   |   |   |   |    |    |    |    |    |

Table 4: Gantt-Chart for FYP 1

| No  | Project Activities                              | Weeks |   |   |   |   |   |   |   |   |    |    |    |    |    |
|-----|-------------------------------------------------|-------|---|---|---|---|---|---|---|---|----|----|----|----|----|
| 110 | 110ject Activities                              | 1     | 2 | 3 | 4 | 5 | 6 | 7 | 8 | 9 | 10 | 11 | 12 | 13 | 14 |
| 1   | Finalising the Requirement and Specification    |       |   |   |   |   |   |   |   |   |    |    |    |    |    |
| 2   | Submission of Progress<br>Report                |       |   |   |   |   |   |   |   |   |    |    |    |    |    |
| 3   | Project Work Continues                          |       |   |   |   |   |   |   |   |   |    |    |    |    |    |
| 4   | Pre-SEDEX                                       |       |   |   |   |   |   |   |   |   |    |    |    |    |    |
| 5   | Submission of Draft Report                      |       |   |   |   |   |   |   |   |   |    |    |    |    |    |
| 6   | SEDEX                                           |       |   |   |   |   |   |   |   |   |    |    |    |    | İ  |
| 7   | Submission of Dissertation (soft bound)         |       |   |   |   |   |   |   |   |   |    |    |    |    |    |
| 8   | Submission of Technical<br>Paper                |       |   |   |   |   |   |   |   |   |    |    |    |    |    |
| 9   | VIVA                                            |       |   |   |   |   |   |   |   |   |    |    |    |    |    |
| 10  | Submission of Project Dissertation (Hard Bound) |       |   |   |   |   |   |   |   |   |    |    |    |    |    |

Table 5: Gantt-Chart for FYP 2

## **CHAPTER 4: RESULT & DISCUSSION**

## 4.1 Result from Interview with Expert

| Expert                          | En Azahari B Awaluddin                                                                                                    |
|---------------------------------|----------------------------------------------------------------------------------------------------|
| Venue                           | Chancellor Complex                                                                                                    |
| Date                            | 11 July 2013                                                                                                    |
| Time                            | 12.00 p.m. – 12.30 p.m.                                                                                                    |
|                                 | <ul> <li>User Design Requirements</li> <li>a) Able to manage online requisition through intranet</li> <li>b) Additional of online approval</li> <li>c) Inclusive of email notification to the user to alert the user</li> </ul>                                                                                                    |
| Recommendations for the project | <ul> <li>d) Able to manage inventories through auto count in and out items</li> <li>e) Able to alert the Admin when reached minimum stock</li> <li>f) May perform reporting on expenditure/requisition on departmental and items basis</li> <li>g) May acknowledge the Administrator and Requestor the progress of requisition</li> <li>h) More user friendly</li> </ul> |

Table 6: Interviewed En Azahari

## 4.2 Process Flow of Stationery Management System

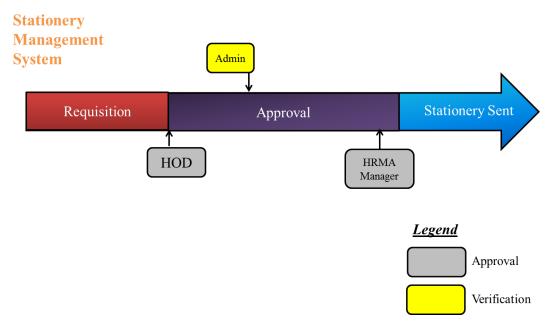

Figure 4: Process Flow of Stationery Management System

The process flow of the Stationery Management System is being remained as currently practice so that the current user will not experience any difference in requesting the stationeries. The comparison of both process are being shown as below:

| Features              | Current Manual Process | Stationery Management System     |  |  |  |
|-----------------------|------------------------|----------------------------------|--|--|--|
| Requisition           | Paper-based form       | Online requisition               |  |  |  |
| Approval              | Manual                 | Online approval with backup list |  |  |  |
| Notification          | None                   | Email                            |  |  |  |
| Estimation time taken | 7 days                 | 3 days                           |  |  |  |
| (max)                 | ,                      | ·                                |  |  |  |
| Reports               | None                   | Departmental and Items basis     |  |  |  |
| •                     |                        | periodically                     |  |  |  |
| Inventories           | Manually count         | Auto count                       |  |  |  |
| Tracing progress      | None                   | Email alert the Requestor and    |  |  |  |
| 91-18-1-1             |                        | Administrator                    |  |  |  |

Table 7: Comparison of current Manual Process with Stationery Management System

## HOD Requestor Administrator HRMA Manager Key in RO Required Attachment Scan & Upload Submit Request HOD Release Copies Update RO Verify Correctness RO HRMA Manager Approval Process Request

## 4.3 Flowchart of Stationery Management System

Figure 5: Flowchart of Stationery Management System

## **Flow Description**

The details shown below are the description of the proposed flow of Stationery Management System that will be practice in UTP:

| No. | Stationery Management System<br>Process | Description                                                |
|-----|-----------------------------------------|------------------------------------------------------------|
| 1.  | Select Item                             | Requestor will select the item from the system             |
| 2.  | Scan & Upload Copies                    | Requestor will upload any related attachments if required  |
| 3.  | Submit Requisition Order (RO)           | Requestor will submit the RO                               |
| 4.  | HOD released the RO                     | HOD need to release the RO to be process                   |
| 5.  | Update and Verify RO                    | Admin will update and verify the RO to be approve          |
| 6.  | Approval from Admin Manager             | Admin Manager need to approve the RO as the final approver |
| 7.  | Process Request                         | Admin will process the RO upon approval by the Approver    |

Table 8: Description of New Proposed Flow

#### **Key User's Responsibilities**

In order to complete the process, there are needs to all the key users of Stationery Management System fulfil their respective responsibilities. These are the list of the key users and their responsibilities:

#### 1. Requestor

- ➤ Request the stationery and fill in the details needed.
- ➤ Administrative Assistant for respective departments

#### 2. Head of Department (HOD)

- Release the Requisition Order (RO) to be process by the Administrator for further process procedure.
- ➤ Head and Deputy Head of each Department

#### 3. Administrator (Admin)

- The one who manage the whole system.
- Enter/update the list of item. He will update and verify the correctness of the RO details before being approved. Lastly, after the RO being approved, he will process the request.
- En Azahari b Awaluddin and En Aminur Rashid b M Shariai

#### 4. HRMA Manager

- Final approver of the process.
- En Aminur Rashid b M Shariai and En Mohd Zuhri b Zainudin

Since there are 4 key users in this system, so there are also 4 different panels and authority levels will be implemented in this system.

## **4.4** Stationery Management System Functional Specification

#### 1. Login Page

Upon opening the system the user are required to fill up following information.

| #  | Column      | Description                                | Input type      | System Action                                           |
|----|-------------|--------------------------------------------|-----------------|---------------------------------------------------------|
|    |             |                                            | COMPULSORY      |                                                         |
| 1. | Login as:   | Indicate the user type.                    | List box /radio | Contents of list box are predefined.                    |
|    |             |                                            | button          |                                                         |
|    |             |                                            | COMPULSORY      | This is to allow the user to specify their details.     |
| 2. | Name:       | Indicate the user's name.                  | Text box        | Contents of list box are predefined based on the user   |
|    |             |                                            | List box        | type chosen.                                            |
|    |             |                                            | COMPULSORY      | This is to specify the user's details.                  |
| 3. | Department: | Indicate the department of the user.       | Text box        | System will automatically enter the user's department   |
|    |             |                                            | View only       | based on the name specified.                            |
|    |             |                                            | COMPULSORY      | This is to specify the user's details.                  |
| 4. | Mobile No:  | Indicate the contact no of the user.       | Text box        | System will automatically enter the user's mobile no    |
|    |             |                                            | • View only     | based on the name specified.                            |
| 5  | ID:         | Unique ID of the user based on their staff | COMPULSORY      | This to identify the correct user as per name selected. |
| ٥. | ID:         | ID                                         | Text box        | Act as password to the system.                          |

Actions available after entering log in information

| Action | Description              | System Action                                                                                    |  |
|--------|--------------------------|--------------------------------------------------------------------------------------------------|--|
| Log In | Logging in to the system | • System will route to the landing page based on the authority limit if the password is correct. |  |

## 2. Create a New Request/ Update RO - Requestor

New request form will require the following information.

| #  | Column                  | Description                                                       | Input type                                                         | System Action                                                                                                    |
|----|-------------------------|-------------------------------------------------------------------|--------------------------------------------------------------------|----------------------------------------------------------------------------------------------------|
| 1. | My Request:             | Display the previous list of RO                                   | <ul><li>COMPULSORY</li><li>Text box– table</li><li>Link</li></ul>  | System will show the details of RO when the Requestor click the link.                                                   |
| 2. | Update RO:              | User will update or edit the RO.                                  | <ul><li>COMPULSORY</li><li>Text box – table</li><li>Link</li></ul> | System will show the details of RO when the Requestor click the link. Requestor is able to update/ edit the RO details. |
| 3. | Create New Request:     | User will able to create a new request                            | COMPULSORY  • Check box                                            | This is to allow the Requestor to create the new request upon tick the box.                                             |
| 4. | RO Date:                | Display the date of the RO created.                               | COMPULSORY  Text box  View only                                    | Appear if the Requestor ticks on item (3). System will automatically enter the current date.                            |
| 5. | Item Category Code:     | To classify the item according to the item category.              | COMPULSORY  • List box                                             | This is to allow Requestor to select the item category. Contents of list box are predefined.                            |
| 6. | Item Sub-Category Code: | To classify the item according to the item subcategory.           | COMPULSORY  • List box                                             | This is to allow Requestor to select the item sub-category. Contents of list box are predefined.                        |
| 7. | Quantity:               | User will enter the quantity of the item requested.               | COMPULSORY  • Text box                                             | This is to allow the Requestor to specify the quantity of the item requested                                            |
| 8. | Unit of Measure:        | User will enter the unit of measure of the item requested to buy. | COMPULSORY  • List box                                             | Contents of list box are predefined based on the item selected.                                                         |

| #   | Column                    | Description                                                                                                    | Input type                                                      | System Action                                                                                          |
|-----|---------------------------|----------------------------------------------------------------------------------------------------|-----------------------------------------------------------------|----------------------------------------------------------------------------------------------------|
| 9.  | Justification of Request: | Users will enter a longer justification of their item to enable Admin/Approver to make initial assessment and evaluation of item. | <ul><li>COMPULSORY</li><li>Paragraph text box</li></ul>         | This is to allow the Requestor to justify their request.                                               |
| 10. | Add Item:                 | Indicate whether the user want to add the item in the RO.                                                                         | COMPULSORY  • Check box                                         | This is to allow the Requestor to add more items.  Item $(2-6)$ will appear if the user ticks the box. |
| 11. | Total Item Amount:        | Display the total amount of item in the RO.                                                                                       | <ul><li>COMPULSORY</li><li>Text box</li><li>View only</li></ul> | System will automatically sum the amount of the listed item requested.                                 |
| 12. | Attachments               | User will be allowed to upload multiple attachments as support documentation for their request.                                   | OPTIONAL                                                        | Executable files not allowed.  Maximum total file size= 15MB                                           |

## Actions available after entering RO information

| Action | Description                       | System Action                                                                    |  |
|--------|-----------------------------------|----------------------------------------------------------------------------------|--|
|        |                                   | • Enable if the user tick the "Create New Request" check box.                    |  |
|        | Submit the Dequisition Order      | System will route the request to the Admin                                       |  |
| SUBMIT | Submit the Requisition Order (RO) | RO number will be generated.                                                     |  |
|        | (KO)                              | <ul> <li>Pop out windows appear stated "The RO is already submitted."</li> </ul> |  |
|        |                                   | • Notification email will be sent to the user, HOD and Admin.                    |  |
|        | Update the Requisition Order (RO) | • Enable if the user click the Edit/Update RO link in the RO List.               |  |
|        |                                   | System will route the request to the Admin                                       |  |
| SAVE   |                                   | RO will be updated.                                                              |  |
|        |                                   | <ul> <li>Pop out windows appear stated "The RO is already updated."</li> </ul>   |  |
|        |                                   | • Notification email will be sent to the user, HOD and Admin.                    |  |
|        |                                   | System will return to previous screen.                                           |  |
| CANCEL | Discard the Requisition           | RO number will not be generated.                                                 |  |
| CANCEL | Order (RO)                        | <ul> <li>Pop out windows appear stated "The RO is already cancelled."</li> </ul> |  |
|        |                                   | • Notification email will not be sent.                                           |  |

#### 3. Release RO – HOD

Upon receipt of notification email, the HOD will be able to open the RO by

- clicking on the provided link
- logging in to the Stationery Management System application

Based on the request created by the user, system will route the request to the respective HOD to release the RO for further procedures.

The HOD will access to the following action options or information.

| # | Column                 | Description                                                                             | Input type                                                        | System Action                                                            |
|---|------------------------|-----------------------------------------------------------------------------------------|-------------------------------------------------------------------|--------------------------------------------------------------------------|
| 1 | . Release the RO lists | To display the list of the RO to be release as requested by the Requestor.              | <ul><li>COMPULSORY</li><li>Text box– table</li><li>Link</li></ul> | System will show the details of RO when the HOD click the link.          |
| 2 | . View Attachment      | Lists attachment uploaded by Requestor. Allows HOD to click and open attachment to view | Link                                                              | Open attachment in pop-up windows                                        |
| 3 | . Assessment/Remark    | HOD will enter comment or information relating to the request.                          | Paragraph text box                                                | This is to allow HOD to give any remarks/comments regarding the request. |

Actions available after viewing requests

| Action  | Description                                    | System Action                                               |  |
|---------|------------------------------------------------|-------------------------------------------------------------|--|
|         | Release the RO to the next step in the process | System will send the RO to the next step in the process.    |  |
| RELEASE |                                                | Pop out windows appear stated "The RO is already released." |  |
|         |                                                | Notification email will be sent to the Requestor and Admin. |  |
|         | Reject the RO                                  | System will return the RO to the Requestor.                 |  |
| REJECT  |                                                | Pop out windows appear stated "The RO is already rejected." |  |
|         |                                                | Notification email will be sent to the Requestor and Admin. |  |

#### 4. Process RO – Admin

Upon receipt of notification email, the admin will be able to open the RO by

- clicking on the provided link
- logging in to the Stationery Management System application

The Admin will access to the following action options or information.

| #  | Column                   | Description                                                                                                    | Input type                                                                                        | System Action                                                                                                    |
|----|--------------------------|----------------------------------------------------------------------------------------------------|---------------------------------------------------------------------------------------------------|----------------------------------------------------------------------------------------------------|
| 1. | Process the RO lists     | To display the list of the RO to be process as requested by the Requestor.                                                  | <ul><li>COMPULSORY</li><li>Text box– table</li><li>Link</li></ul>                                 | System will show the details of RO when the Admin click the link.                                                                                |
| 2. | Update RO:               | User will update or edit the RO.                                                                                            | <ul><li>COMPULSORY</li><li>Text box – table</li><li>Link</li></ul>                                | System will show the details of RO when the Admin click the link. Admin is able to update/edit the RO                                            |
| 3. | Classification of Item   | To allow user to identify the category of the item. List box will automatically show scroll bar if list is long.            | <ul><li>COMPULSORY</li><li>Category Code</li><li>Sub-Category<br/>Code</li><li>List box</li></ul> | Depending on the categorisation changes made by the Admin, the system will automatically trigger rerouting. Contents of list box are predefined. |
| 4. | Justification of Request | Users will enter a longer justification of their item to enable Approver to make initial assessment and evaluation of item. | <ul><li>COMPULSORY</li><li>Paragraph text box</li></ul>                                           | This is to allow the Requestor to justify their request.                                                                                         |
| 5. | Attachments              | User will be allowed to upload multiple attachments as support documentation for their request                              | OPTIONAL                                                                                          | Executable files not allowed.  Maximum total file size= 15MB                                                                                     |
| 6. | View Attachment          | Lists attachment uploaded by Requestor. Allows Admin to click and open attachment to view                                   | Link                                                                                              | Open attachment in pop-up windows                                                                                                    |

| #  | Column            | Description                             | Input type         | System Action                           |
|----|-------------------|-----------------------------------------|--------------------|-----------------------------------------|
| 7  | Assessment/Remark | Admin will enter comment or information | Dorograph tout how | This is to allow Admin to give any      |
| 7. | Assessment/Remark | relating to the request.                | Paragraph text box | remarks/comments regarding the request. |

## Actions available after updating and verifying RO

| Action | Description                                 | System Action                                                                                                    |  |
|--------|---------------------------------------------|----------------------------------------------------------------------------------------------------|--|
| SUBMIT | Send the RO to the next step in the process | <ul> <li>System will send the RO to the next step in the process.</li> <li>Pop out windows appear stated "The RO is already submitted."</li> <li>Notification email will be sent to the Requestor and HRMA Manager.</li> </ul> |  |
| CANCEL | Discard all changes made                    | <ul> <li>System will return to previous screen.</li> <li>Pop out windows appear stated "The RO is already cancelled."</li> <li>Notification email will not be sent.</li> </ul>                                                 |  |

#### 5. Approve RO – HRMA Manager

Upon receipt of notification email, the HRMA Manager will be able to open the RO by

- clicking on the provided link
- logging in to the Stationery Management System application

The HRMA Manager will access to the following action options or information.

| 7 | #  | Column               | Description                                                                                      | Input type                                                         | System Action                                                                     |
|---|----|----------------------|--------------------------------------------------------------------------------------------------|--------------------------------------------------------------------|-----------------------------------------------------------------------------------|
|   | 1. | Approve the RO lists | To display the list of the RO to be approve as requested by the Requestor.                       | <ul><li>COMPULSORY</li><li>Text box – table</li><li>Link</li></ul> | System will show the details of RO when the HRMA Manager click the link.          |
| 2 | 2. | View Attachment      | Lists attachment uploaded by Requestor. Allows HRMA Manager to click and open attachment to view | Link                                                               | Open attachment in pop-up windows                                                 |
|   | 3. | Assessment/Remark    | HRMA Manager will enter comment or information relating to the request.                          | Paragraph text box                                                 | This is to allow HRMA Manager to give any remarks/comments regarding the request. |

Actions available after viewing requests

| Action  | Description                                    | System Action                                               |  |
|---------|------------------------------------------------|-------------------------------------------------------------|--|
|         | Approve the RO to the next step in the process | System will send the RO to the next step in the process.    |  |
| APPROVE |                                                | Pop out windows appear stated "The RO is already approved." |  |
|         |                                                | Notification email will be sent to the Requestor and Admin. |  |
|         | Reject the RO                                  | System will return the RO to the Requestor.                 |  |
| REJECT  |                                                | Pop out windows appear stated "The RO is already rejected." |  |
|         |                                                | Notification email will be sent to the Requestor and Admin. |  |

#### 6. Item Master – Admin

To ensure the product/item requested by the Requestor is from the list provided in the application, the Admin should enter/update the item list based on latest needs.

To enter the new item or update the item in the list, the Admin will be able to open the option by

• logging in to the Stationery Management System application

The Admin will access to the following action options or information.

| #  | Column                     | Description                                                                 | Input type                            | System Action                                                                                                    |
|----|----------------------------|-----------------------------------------------------------------------------|---------------------------------------|----------------------------------------------------------------------------------------------------|
| 1. | Task:                      | Indicate whether the Admin want to add new item or update the current item. | COMPULSORY     List box /radio button | Contents of list box are predefined.                                                                                                    |
| 2. | Item Category Code:        | To classify the item according to the item category.                        | COMPULSORY • List box                 | This is to allow Admin to specify the item category. Contents of list box are predefined.                                                                   |
| 3. | Item Sub-Category<br>Code: | To classify the item according to the item subcategory.                     | COMPULSORY  • List box                | This is to allow Admin to specify the item sub-category. Contents of list box are predefined.                                                               |
| 4. | Item Code:                 | To differentiate the item using a unique code.                              | COMPULSORY  • Text box                | This is to allow Admin to enter the item code.  Error message will pop out if the code already exists in the system and ask the Admin to re-enter the code. |
| 5. | Item Description:          | User will enter the description of the item.                                | COMPULSORY  • Text box                |                                                                                                    |
| 6. | Quantity:                  | User will enter the quantity of the item added.                             | COMPULSORY  • Text box                | This is to allow Admin to enter the item quantity.                                                                                                    |

| #   | Column               | Description                                                                    | Input type                                    | System Action                                                                                                    |
|-----|----------------------|--------------------------------------------------------------------------------|-----------------------------------------------|----------------------------------------------------------------------------------------------------|
| 7.  | Unit of Measure:     | User will enter the unit of measure of the item that can be purchased.         | COMPULSORY  • List box                        | Contents of list box are predefined.                                                                                                    |
| 8.  | Minimum Quantity:    | User will enter the minimum quantity for the specified item.                   | COMPULSORY  • Text box                        | This is to allow Admin to specify the minimum quantity for the item. Once the available quantity reach the minimum quantity, Admin will be notified. |
| 9.  | Preference Supplier: | Users will enter a recommended supplier based on tendering for specified item. | COMPULSORY  • Text box                        |                                                                                                    |
| 10. | Alternate Supplier:  | Users will enter an alternate supplier based on tendering for specified item.  | <ul><li>COMPULSORY</li><li>Text box</li></ul> |                                                                                                    |

## Actions available after entering item information

| Action | Description                       | System Action                                                                                                    |  |
|--------|-----------------------------------|----------------------------------------------------------------------------------------------------|--|
|        |                                   | System will route the entry to the Item list.                                                                      |  |
|        |                                   | New item is added / updated on the list.                                                                           |  |
| SAVE   | Save the new item/Update the item | • If the Admin select the "Add New Item" task, pop out windows appear stated "The new item is already saved."      |  |
|        | the item                          | • If the Admin select the "Update Current Item" task, pop out windows appear stated "The item is already updated." |  |
|        |                                   | Notification email will be sent to the Admin.                                                                      |  |
|        |                                   | System will return to previous screen.                                                                             |  |
| CANCEL | Discard the new entry             | Pop out windows appear stated "The new item is already cancelled."                                                 |  |
|        |                                   | Notification email will not be sent.                                                                               |  |

#### 7. Vendor/Supplier Master – Admin

For each product/item requested by the Requestor, there must also have the list of the supplier provided in the application. After the periodically vendor evaluation, the Admin should enter/update the supplier list based on latest fulfilling the requirement.

To enter the new supplier in the list, the Admin will be able to open the option by

• logging in to the Stationery Management System application

The Admin will access to the following action options or information.

| #  | Column                  | Description                                               | Input type                                              | System Action                                                                                                    |
|----|-------------------------|-----------------------------------------------------------|---------------------------------------------------------|----------------------------------------------------------------------------------------------------|
| 1. | Supplier Category Code: | Indicate which category code does the supplier belongs to | COMPULSORY • List box                                   | Contents of list box are predefined.                                                                                                    |
| 2. | Supplier Code:          | To differentiate the supplier using an unique code        | COMPULSORY  • Text box                                  | This is to allow Admin to enter the supplier code.  Error message will pop out if the code already exists in the system and ask the Admin to re-enter the code. |
| 3. | Supplier Description:   | User will enter the description of the supplier           | <ul><li>COMPULSORY</li><li>Text box</li></ul>           |                                                                                                    |
| 4. | Company Name:           | User will enter the name of the company                   | <ul><li>COMPULSORY</li><li>Text box</li></ul>           | This is to allow Admin to enter the company name.                                                                                                    |
| 5. | Address:                | User will enter the address of the company                | <ul><li>COMPULSORY</li><li>Paragraph text box</li></ul> | This is to allow Admin to enter the company address.                                                                                                    |
| 6. | City:                   | User will enter the city of the company                   | COMPULSORY • Text box                                   | This is to allow Admin to specify the company address.                                                                                                    |
| 7. | Postcode:               | User will enter the postcode of the company               | COMPULSORY • Text box                                   | This is to allow Admin to specify the company address.                                                                                                    |

| #    | Column                                   | Description                                                | Input type                          | System Action                                       |
|------|------------------------------------------|------------------------------------------------------------|-------------------------------------|-----------------------------------------------------|
| 8.   | State:                                   | User will enter the state of the company                   | COMPULSORY                          | This is to allow Admin to specify the               |
| ο.   | State.                                   | Oser will enter the state of the company                   | • Text box                          | company address.                                    |
| 9.   | Telephone:                               | User will enter the company's telephone no                 | COMPULSORY                          | This is to allow Admin to enter the                 |
| 9.   | Telephone.                               | Osci wili citei the company's telephone no                 | <ul> <li>Text box</li> </ul>        | company's details.                                  |
| 10.  | Fax:                                     | User will enter the company's fax no                       | COMPULSORY                          | This is to allow Admin to enter the                 |
| 10.  | Tax.                                     | Oser will enter the company's fax no                       | • Text box                          | company's details.                                  |
| 11.  | Email:                                   | User will enter the company's email                        | COMPULSORY                          | This is to allow Admin to enter the                 |
| 11.  | Ellian.                                  |                                                            | • Text box                          | company's details.                                  |
| 12.  | 1 <sup>st</sup> Contact Person:          | User will enter the 1 <sup>st</sup> contact person of the  | COMPULSORY                          | This is to allow Admin to enter the 1 <sup>st</sup> |
| 12.  | 1 Contact I cison.                       | company                                                    | • Text box                          | contact person details.                             |
|      | 1 <sup>st</sup> Contact Person           | Indicate the 1 <sup>st</sup> contact person salutation     | COMPULSORY                          | This is to allow Admin to enter the 1 <sup>st</sup> |
| 13.  | Salutation:                              |                                                            | <ul> <li>List box /radio</li> </ul> | contact person details.                             |
|      |                                          |                                                            | button                              | -                                                   |
| 14.  | 1 <sup>st</sup> Contact Person           | User will enter the 1 <sup>st</sup> contact person's       | COMPULSORY                          | This is to allow Admin to enter the 1 <sup>st</sup> |
| 1 1. | Telephone:                               | telephone no                                               | • Text box                          | contact person details.                             |
| 15.  | 1 <sup>st</sup> Contact Person<br>Email: | ail: User will enter the 1° contact person's email         | COMPULSORY                          | This is to allow Admin to enter the 1 <sup>st</sup> |
| 13.  |                                          |                                                            | Text box                            | contact person details.                             |
| 16.  | 2 <sup>nd</sup> Contact Person:          | User will enter the 2 <sup>nd</sup> contact person of the  | COMPULSORY                          | This is to allow Admin to enter the 2 <sup>nd</sup> |
| 10.  | 2 Contact Person.                        | company                                                    | • Text box                          | contact person details.                             |
|      | 2 <sup>nd</sup> Contact Person           | 1                                                          | COMPULSORY                          | This is to allow Admin to enter the 2 <sup>nd</sup> |
| 17.  | Salutation:                              | Indicate the 2" contact person salutation                  | <ul> <li>List box /radio</li> </ul> | contact person details.                             |
|      |                                          |                                                            | button                              | -                                                   |
| 18.  | 2 <sup>nd</sup> Contact Person           | User will enter the 2 <sup>nd</sup> contact person's       | COMPULSORY                          | This is to allow Admin to enter the 2 <sup>nd</sup> |
| 10.  | Telephone:                               | telephone no                                               | Text box                            | contact person details.                             |
| 19.  | 2 <sup>nd</sup> Contact Person           | User will enter the 2 <sup>nd</sup> contact person's email | COMPULSORY                          | This is to allow Admin to enter the 2 <sup>nd</sup> |
| 1,7. | Email:                                   | Oser will effice the 2 Contact person s email              | • Text box                          | contact person details.                             |

| #   | Column               | Description                              | Input type                            | System Action                                                |
|-----|----------------------|------------------------------------------|---------------------------------------|--------------------------------------------------------------|
| 20. | Credit Terms (Days): | Indicate the credit terms of the company | COMPULSORY     List box /radio button | This is to allow Admin to specify the supplier credit terms. |

## Actions available after entering supplier information

| Action | Description           | System Action                                                          |  |
|--------|-----------------------|------------------------------------------------------------------------|--|
|        |                       | System will route the entry to the Supplier list.                      |  |
| SAVE   | Save the new cumplier | New supplier is added on the list.                                     |  |
| SAVE   | Save the new supplier | Pop out windows appear stated "The new supplier is already saved."     |  |
|        |                       | Notification email will be sent to the Admin.                          |  |
|        |                       | System will return to previous screen.                                 |  |
| CANCEL | Discard the new entry | Pop out windows appear stated "The new supplier is already cancelled." |  |
|        |                       | Notification email will not be sent.                                   |  |

#### 8. Create New User – Admin

To differentiate the roles in the system, the user will be classified into several groups; Requestor, Admin, Head of Department, Auditor, Trainee and HRMA Manager.

To enter the new user in the list, the Admin will be able to open the option by

• logging in to the Stationery Management System application

The Admin will access to the following action options or information.

| #  | Column      | Description                                   | Input type                                                     | System Action                                                                                                    |
|----|-------------|-----------------------------------------------|----------------------------------------------------------------|----------------------------------------------------------------------------------------------------|
| 1. | User Name:  | Admin will specify the new user name          | COMPULSORY  • List box                                         | Admin will choose the new user from the staff list name.                                                         |
| 2. | Department: | Indicate the department of the user.          | <ul><li>COMPULSORY</li><li>Text box</li><li>List box</li></ul> | This is to allow Admin to specify the user's details. Contents of list box are predefined.                       |
| 3. | Mobile No:  | Indicate the contact no of the user.          | <ul><li>COMPULSORY</li><li>Text box</li><li>List box</li></ul> | This is to allow Admin to specify the user's details. Contents of list box are predefined.                       |
| 4. | ID:         | Unique ID of the user based on their staff ID | COMPULSORY  • Text box                                         | This is to allow Admin to specify the user's details according to their staff ID. Act as password to the system. |
| 5. | User Type:  | Indicate the user type                        | COMPULSORY     List box /radio button                          | This is to allow Admin to specify the user type. Contents of list box are predefined.                            |

## Actions available after entering item information

| Action | Description          | System Action                                                      |
|--------|----------------------|--------------------------------------------------------------------|
|        |                      | System will route the entry to the User list.                      |
| SAVE   | Save the new user    | New user is added on the list.                                     |
| SAVE   | Save the new user    | Pop out windows appear stated "The new user is already saved."     |
|        |                      | • Notification email will be sent to the Admin and the New User.   |
|        |                      | System will return to previous screen.                             |
| CANCEL | Discard the new user | Pop out windows appear stated "The new user is already cancelled." |
|        |                      | Notification email will not be sent.                               |

#### **CHAPTER 5: CONCLUSION & RECOMMENDATIONS**

In a nutshell, this project is focusing to develop a new system for the UTP Stationery Management System by applying online requisition system. Online requisition system is needed in order to improvise the current process and also to solve all the problems those arise from using the current system. Requirement study is done to ensure that the system that will be developed meet the requirements as needed by the UTP Administration. The objective of the new system is to improve the efficiency and effectiveness of the Administration system. This system also will be developed by using the latest technology and the data collection will be done to ensure that this is system is feasible to be used and it is also important to make sure it is user-friendly. After the performing the analysis, it is found that the additional features that will be included in the new system may increase the efficiency and effectiveness in performing administration tasks.

As a recommendation for further study, it is better to include all the UTP staff in the database so that they will able to request the stationeries by themselves without relying on their department's Admin Assistant. This could increase the user friendliness to the system.

#### 5.1 Relevancy to the Objectives

The author found that undertaking activities in order to enhance Stationery Management System by improving and integrating some of the options are an efficient and relevant objective as it fulfils SMART criteria;

- > S stands for Specific as the project has a very specific set of objectives which to be completed upon the completion of this project.
- ➤ M stands for Measurable as the user satisfaction in meet the expectation become the indicator whether the project meet its objectives or not.
- ➤ A stands for Achievable as the resources and dependencies for this project are factors internal to UTP and therefore manageable.

- ➤ **R** stands for **Realistic** as the idea to enhance the Stationery Management system can be done as to improvise the system do not require the capabilities in terms of expertise and technology.
- ➤ T stands for Timely as we set mid-October as the deadline for the author to deliver full report of requirement study with the specification of the new proposed system which can be used during the development phase of the new Stationery Management system in Final Year Project 2.

#### REFERENCES

- 1. (2004). From Paper to Procurement: Effective Catalogue Creation And Management For Buyers And Suppliers. Canberra: Commonwealth of Australia.
- 2. (2005). Best Practices in E-Procurement: Reducing Costs and Increasing Value through Online Buying. AberdeenGroup.
- 3. What is the difference between computer based information system and manual based information system? (2013). Retrieved 16 July, 2013, from ICMAB.NET: http://icmab.net/what-is-the-difference-between-computer-based-information-system-and-manual-based-information-system/
- 4. Dragon, D. (n.d.). *Using Technology to Maximize Efficiency*. Retrieved 1 July, 2013, from Business Dictionary.com: http://www.businessdictionary.com/article/493/using-technology-to-maximize-efficiency/
- 5. *Efficiency*. (n.d.). Retrieved 27 June, 2013, from Investopedia: http://www.investopedia.com/terms/e/efficiency.asp
- 6. *Efficiency*. (n.d.). Retrieved 26 June, 2013, from Dictionary.com: http://dictionary.reference.com/browse/efficiency
- 7. *Elements of a good Purchase Order System*. (n.d.). Retrieved 20 June, 2013, from DeFNiC: http://www.dispatchedsoftware.com/Purchase%20Order%20System.htm
- 8. *Increase efficiency to maximise your profit*. (n.d.). Retrieved 1 July, 2013, from Practical advice for Northern Ireland Business: http://www.nibusinessinfo.co.uk/content/using-technology-improve-efficiency
- 9. James, R. S. (n.d.). What Are the Benefits of Using a Purchase Order System? Retrieved 24 June, 2013, from eHow: http://www.ehow.com/facts\_6371356\_benefits-using-purchase-order-system\_.html#ixzz29WRIJDCZ
- 10. Nunn, S. (2009). Managing Audit Trails. Journal of AHIMA 80, 44-45.
- 11. Radich, O. (2012). The Benefits of Moving Government Procurement Online.
- 12. Trkman, P., & McCormack, K. (2010). Estimating the Benefits and Risks of Implementing E-Procurement. *IEEE TRANSACTIONS ON ENGINEERING MANAGEMENT*, 338.

### **APPENDICES**

# **TECHNICAL PAPER**

# Universiti Teknologi PETRONAS Stationery Management System

General Administration System

Muhammad Ariff bin Mohd Dahalan, Department of Computer and Information Sciences, Universiti Teknologi PETRONAS, Bandar Seri Iskandar, Tronoh, Perak, Malaysia ariff\_dahalan@yahoo.com

Abstract - This paper is prepared to provide an overview on a new approach for UTP Stationery Management System. The objective of this project is to develop the Universiti Teknologi **PETRONAS** (UTP) Stationery Management System (SMS), in order to improve from the current manual process. The purpose of enhancement from the current process into a new system is to improve the efficiency and the effectiveness of the system. The inefficiency of the process can be identified as no record on spending/requisition, manual process as the source of delay and inventory issues. Online requisition system has been applied widely by many organizations especially in this era. The benefits that make it convenient are like reducing the usage of paper, online approval, easy online entry and shorten the time taken.

#### I. INTRODUCTION

In order to realise the UTP Human Resource Management & Administration Department objective, they planned to have a system called the General Administration System. The General Administration System function is a system which inclusive of F&B Requisition System, Stationery's Management System,

Dr Shuib bin Basri,
Department of Computer and Information Sciences,
Universiti Teknologi PETRONAS,
Bandar Seri Iskandar, Tronoh, Perak, Malaysia
shuib\_basri@petronas.com.my

and Mail Management System. In this project, it wills mainly focusing Stationery's Management System that includes requesting stationery online from the staff through the intranet. It does also involve the inventory and tracking record.

#### Problem statements of the project:

- There is no record on spending on stationery by each department.
- b. The manual process is a source of delay whenever users misplace the documents.
- c. There is a workload to Administration in managing the inventories.

#### The objectives of the project:

- To study the current process and practice of the Stationery Management applied by the Human Resources Management & Administration Department
- 2. To design and propose an enhance process that addresses the challenges
- 3. To develop a Stationery Management System based on the requirement given by the Human Resources Management & Administration Department

#### II. LITERATURE REVIEW

#### 2.1 Definition of Inefficiency

As refer to Investopedia, efficiency is a level of performance that describes a process that uses the minimal inputs to create the maximum outputs. Efficiency involves the use of all inputs in generating the output, inclusive of time and energy. Time, money and raw materials are limited, so it is important to retain an acceptable level of output or a general production level, (Efficiency). Meanwhile, according to Dictionary.com, it also defines as an accomplishment of or ability to accomplish a job with a minimal usage of time and effort, (Efficiency).

#### 2.2 Improve Efficiency through Technology

Through technology, processing of data and information retrieval can be done faster and easier, (Dragon). It can be done through applying taxonomy to the data input. In some cases, applying of technology to complete a task may eliminate the possibility of manual errors thus reduce the time taken, (Dragon). In fact, technology may also increase the efficiency through reducing irrelevant bureaucracy of a process by capturing only relevant and useful information, (Increase efficiency to maximise your profit).

#### 2.3 Online Procurement

A basic Stationery Management System allows for the electronic processing of requisition, the records of inventories of those stationeries received as well as the tracing the payment records to the supplier. A Supplier list, along with corresponding Item catalogues and system defaults, allow the Requestor to quickly fill out line-item entries on Requisition Form with single clicks reducing their time spent and eliminating input errors, (Elements of a good Purchase Order System).

Another advantage of having an electronic Stationery Management System is the ability to efficiently generate reports. Stationery Management System provide advantages including speeding up the order transmission process, lessening errors and retaining a clear log of when orders were sent and what they contained, (Best Practices in E-Procurement: Reducing Costs and Increasing Value through Online Buying, 2005).

#### III. METHODOLOGY

This project is focusing on developing an online system that can be used by all the UTP staffs through intranet. It has been proposed that the system that will be developed is a web based. These are several steps that will be taken during this phases. The steps are:

- 1) Analysis on the Website Requirements.
- 2) Structure of the Website and the Contents Involved.
- 3) Website Development Phase.
- 4) User Acceptance Testing.

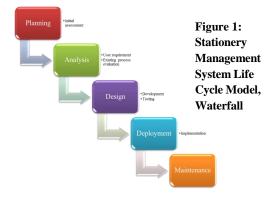

#### 3.1 Methods of Data Collection

- Interview with key user (Human Resource personnel)
- Analysing and documenting current process
- Propose a new process flow for Stationery Management System
- Specifying the system's functional specs

#### 1V. RESULT AND DISCUSSION

#### 4.1 Process Flow of Stationery Management System

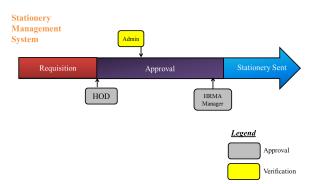

Figure 2 Process Flow of Stationery Management System

The process flow of the Stationery Management System is being remained as currently practice so that the current user will not experience any difference in requesting the stationeries. The comparison of both process are being shown as below:

| Features                          | Current<br>Manual<br>Process | Stationery<br>Management<br>System              |
|-----------------------------------|------------------------------|-------------------------------------------------|
| Requisition                       | Paper-<br>based form         | Online requisition                              |
| Approval                          | Manual                       | Online approval with backup list                |
| Notification                      | None                         | Email                                           |
| Estimation<br>time taken<br>(max) | 7 days                       | 3 days                                          |
| Reports                           | None                         | Departmental and<br>Items basis<br>periodically |

| Inventories      | Manually count | Auto count                                        |
|------------------|----------------|---------------------------------------------------|
| Tracing progress | None           | Email alert the<br>Requestor and<br>Administrator |

Table 1 Comparison of current Manual Process with Stationery Management System

# 4.2 Flowchart of Stationery Management System

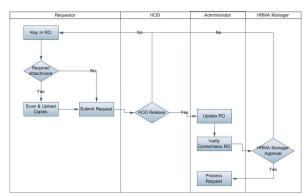

Figure 3 Flowchart of Stationery Management System

#### 4.2.1 Flow Description

| No. | Stationery<br>Management<br>System Process | Description                                                     |
|-----|--------------------------------------------|-----------------------------------------------------------------|
| 8.  | Select Item                                | Requestor will select<br>the item from the<br>system            |
| 9.  | Scan & Upload<br>Copies                    | Requestor will upload<br>any related attachments<br>if required |
| 10. | Submit Requisition<br>Order (RO)           | Requestor will submit the RO                                    |
| 11. | HOD released the RO                        | HOD need to release the RO to be process                        |
| 12. | Update and Verify<br>RO                    | Admin will update and verify the RO to be approve               |
| 13. | Approval from<br>Admin Manager             | Admin Manager need to approve the RO as the final approver      |
| 14. | Process Request                            | Admin will process the RO upon approval by the Approver         |

**Table 2 Description of New Proposed Flow** 

#### 4.2.2 Key Users' Responsibility

In order to complete the process, there are needs to all the key users of Stationery Management System fulfil their respective responsibilities. These are the list of the key users and their responsibilities:

#### 1. Requestor

- Request the stationery and fill in the details needed.
- Administrative Assistant for respective departments

#### 2. Head of Department (HOD)

- Release the Requisition Order (RO) to be process by the Administrator for further process procedure.
- ➤ Head and Deputy Head of each Department

#### 3. Administrator (Admin)

- ➤ The one who manage the whole system.
- Enter/update the list of item. He will update and verify the correctness of the RO details before being approved. Lastly, after the RO being approved, he will process the request.
- En Azahari b Awaluddin and En Aminur Rashid b M Shariai

#### 4. HRMA Manager

- > Final approver of the process.
- En Aminur Rashid b M Shariai and En Mohd Zuhri b Zainudin

Since there are 4 key users in this system, so there are also 4 different panels and authority levels will be implemented in this system.

# V. CONCLUSIONS AND RECOMMENDATIONS

In a nutshell, this project is focusing to develop a new system for the UTP Stationery Management System by applying online requisition system. Online requisition system is needed in order to improvise the current process and also to solve all the problems those arise from using the current system. Requirement study is done to ensure that the system that will be developed meet the requirements as needed by the UTP Administration. The objective of the new system is to improve the efficiency and effectiveness of the Administration system. This system also will be developed by using the latest technology and the data collection will be done to ensure that this is system is feasible to be used and it is also important to make sure it is userfriendly. After the performing the analysis, it is found that the additional features that will be included in the new system may increase the efficiency and effectiveness performing administration tasks.

As a recommendation for further study, it is better to include all the UTP staff in the database so that they will able to request the stationeries by themselves without relying on their department's Admin Assistant. This could increase the user friendliness to the system.

#### REFERENCES

- (2004). From Paper to Procurement:
   Effective Catalogue Creation And
   Management For Buyers And Suppliers.
   Canberra: Commonwealth of Australia .
- (2005). Best Practices in E-Procurement: Reducing Costs and Increasing Value through Online Buying.
   AberdeenGroup.
- 3. What is the difference between computer based information system and manual based information system? (2013). Retrieved 16 July, 2013, from ICMAB.NET: http://icmab.net/what-is-the-difference-between-computer-based-information-system-and-manual-based-information-system/
- 4. Dragon, D. (n.d.). Using Technology to Maximize Efficiency. Retrieved 1 July, 2013, from Business Dictionary.com: http://www.businessdictionary.com/article/49 3/using-technology-to-maximize-efficiency/
- 5. Efficiency. (n.d.). Retrieved 27 June, 2013, from Investopedia: http://www.investopedia.com/terms/e/efficiency.asp
- 6. Efficiency. (n.d.). Retrieved 26 June, 2013, from Dictionary.com: http://dictionary.reference.com/browse/efficiency
- 7. Elements of a good Purchase Order System. (n.d.). Retrieved 20 June, 2013, from DeFNiC: http://www.dispatchedsoftware.com/Purchase

%20Order%20System.htm

- 8. Increase efficiency to maximise your profit. (n.d.). Retrieved 1 July, 2013, from Practical advice for Northern Ireland Business:
- http://www.nibusinessinfo.co.uk/content/using -technology-improve-efficiency
- 9. James, R. S. (n.d.). What Are the Benefits of Using a Purchase Order System? Retrieved 24 June, 2013, from eHow: http://www.ehow.com/facts\_6371356\_benefit s-using-purchase-order-system\_.html#ixzz29WRIJDCZ
- 10. Nunn, S. (2009). Managing Audit Trails. Journal of AHIMA 80, 44-45.
- 11. Radich, O. (2012). The Benefits of Moving Government Procurement Online.
- 12. Trkman, P., & McCormack, K. (2010). Estimating the Benefits and Risks of Implementing E-Procurement. IEEE TRANSACTIONS ON ENGINEERING MANAGEMENT, 338.